# 連絡メールの保護者登録について

福生市立福生第五小学校 校 長 松 下 正 代

本校では、学校と保護者の迅速な情報共有のため、「連絡メールサービス」を利用致します。保護者の皆様は、携 帯電話やパソコンで、学校からの配信メールを受信できます。

以下のサービスの概要や利用方法を御参照のうえ、ぜひ御登録いただきますようお願い致します。一昨年度より、 各学級の連絡網は廃止となり、学校からの緊急の御連絡は、こちらのメールで行うこととなりました。2年生以上 の御家庭については、昨年度に御登録いただいたものと同じサービスとなります。登録済みの場合は、特に必要と なる対応はありません。また、令和元年度の卒業生が兄弟として在籍していた場合、登録が外れていることがある ため、ログインし、登録の有無について御確認、及び、必要に応じて、再登録をお願いします。 なお、御利用ができない家庭には、個別に担当から連絡します。

- 1 サービスの概要
	- 学校から保護者の皆様の携帯電話やパソコンに、メールを一斉配信するサービスです。
	- 御利用は無料です。通信料のみ各御家庭での御負担となります。
	- 皆様のメールアドレスは、学校にはわからないようになっており、個人情報がきちんと保護されています。 メールアドレスが他の目的に使用されることはありません。

#### 2 御利用方法

利用希望の方はメールアドレスの登録が必要です。携帯電話あるいはパソコンより 「touroku@education.ne. ip」宛に空メールを送信、登録用メールを受信後、メール 記載の URL より登録を行います。携帯電話の場合、右記を読み取ると、上記の メールアドレス宛の空メールが作成できます。なお、登録の際には次の**学校認証 ID** (数字8桁)の入力が必要です。※登録は4月8日(水)までにお願いいたします。

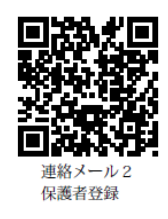

学校名 福生市立福生第五小学校 学校認証 ID 9212-3848

なお、登録が終わりましたら、登録したメールアドレスとログインパスワードのメモを取って大切に保管して ください。メールアドレスを変更したときなど、登録内容を変更する際に必要です。

メールアドレス: コンパインパスワード:

入力は、半角英数字です。また、「学童クラブ」に所属している場合は、「学童」にチェックを付けてください。

## 3 利用上の注意

① 携帯電話の迷惑メール設定によっては、うまく登録できない場合があります。その場合は、下記の2点をお 試しください。

#### ・「指定受信」の一覧に「renraku@education.ne.jp」を追加してください。

## ・URL 付きメールの受信を許可してください。

- 詳しい操作方法は機種によって異なりますので、携帯電話各社に御相談ください。
- ② 登録時に入力する情報は、登録を確認する際に必要ですので、正確に御入力ください。
- ③ 登録方法がわからないときは、サービス提供元(ラインズ株式会社)のヘルプデスクにメール (mailmail@education.jp) あるいは、サイト上の「お問い合わせフォーム」より、お問い合わせください。 ※お問い合わせの際は、メール本文に学校名とお名前、質問内容を明記してください。
- ④ メールアドレスを変更した際には、下記手順で連絡メールの登録情報の変更を忘れずに行ってください。変 更しないと学校からの連絡メールが届きません。

#### ◆パスワードを忘れた場合

- 上記登録と同様に空メールを送信すると、パスワードの再送信ができます。
- \* すでにメールアドレスを変更している場合は、再送信できません。

## ◆メールアドレスを変更した場合

- 上記登録と同様のサイトより、[メールアドレスの変更]を行います。
- \* その際、登録したメールアドレスとログインパスワードを入力します。
- ◆その他、登録内容を変更する場合

右記の「保護者ログイン用二次元コード」を読み取り、保護者サイトに接続します。

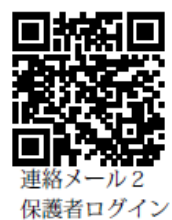